# Adding Numerical Functionality to LabVIEW Using the NAG Library

Jeremy Walton

*The Numerical Algorithms Group Oxford, UK*

**Nc** 

**Experts in numerical algorithms and HPC services**

**http://www.nag.co.uk/**

## **Overview**

## ■ An introduction to NAG

 $\Box$  NAG numerical libraries

## **NAG and LabVIEW**

- $\Box$  how to call NAG routines from LabVIEW
	- NAG Library for .NET
	- □ NAG Fortran Library, NAG C Library
	- using a wrapper library

## ■ Conclusions

 $\Box$  finding out more

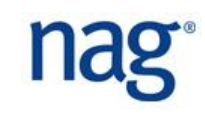

## **Overview**

## ■ An introduction to NAG

- $\Box$  NAG numerical libraries
- **NAG and LabVIEW** 
	- how to call NAG routines from LabVIEW
		- NAG Library for .NET
		- NAG Fortran Library, NAG C Library
		- using a wrapper library
- **E** Conclusions
	- $\Box$  finding out more

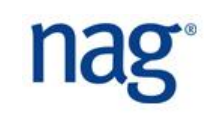

# NAG's products and users

## **Products**

- Mathematical, statistical, data analysis components
	- $\Box$  NAG Numerical libraries
- □ Fortran compiler and Windows IDE
- $\Box$  HPC software engineering services □ HECToR support
- $\Box$  Consultancy work for bespoke application development

## **Users**

- Academic researchers
- $\Box$  Professional developers
- Analysts / modelers

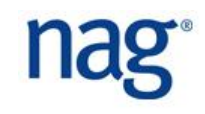

## The NAG Numerical libraries

- Contain mathematical & statistical components
	- $\overline{a}$  ~ 1700 of them
- Available on variety of different platforms
	- $\Box$  stringently tested
- Comprehensive documentation
- Used as building blocks by package builders
	- $\Box$  since 1971
	- $\Box$  gives reduced development time
	- $\Box$  allows you to concentrate on areas of expertise
	- $\Box$  interfaces to various environments

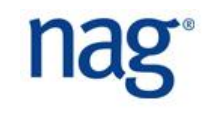

# NAG Library Contents

- Root Finding
- Summation of Series
- **Quadrature**
- **Ordinary Differential Equations**
- **Partial Differential Equations**
- **Numerical Differentiation**
- Integral Equations
- **Mesh Generation**
- Interpolation
- **EXECURY** Curve and Surface Fitting
- **Optimization**
- Special Function Approximation
- Linear Algebra
- Correlation & Regression Analysis
- **Multivariate Methods**
- **E** Analysis of Variance
- **Random Number Generators**
- Univariate Estimation
- Nonparametric Statistics
- Smoothing in Statistics
- Contingency Table Analysis
- Survival Analysis
- Time Series Analysis
- Operations Research

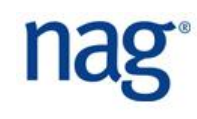

## The NAG Numerical libraries

- NAG Fortran Library
- **NAG C Library**
- NAG Library for .NET
- NAG Library for SMP & multicore
	- $\Box$  for symmetric multi-processor machines (OpenMP)
- NAG Parallel Library
	- $\Box$  for distributed memory parallel machines (MPI)
- **NAG Toolbox for MATLAB**

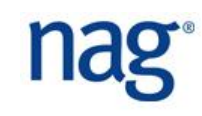

# Other NAG library interfaces

- $\blacksquare$  C
- $C++$
- $\blacksquare$  C# / .NET
- Fortran
- Java
- **Python**
- **Visual Basic**
- **CUDA**
- **OpenCL**
- $\blacksquare$  F#

…

- Excel
- MATLAB
	- □ Octave, SciLab, Freemat...
- Maple
- **Mathematica**
- **SciLab**
- **PowerBuilder**
- **E** LabVIEW
- R and S-Plus
- **SAS**

…

**Simfit** 

## **Overview**

**An introduction to NAG** NAG numerical libraries

## **NAG and LabVIEW**

- $\Box$  how to call NAG routines from LabVIEW
	- NAG Library for .NET
	- NAG Fortran Library, NAG C Library
	- using a wrapper library
- **E** Conclusions
	- $\Box$  finding out more

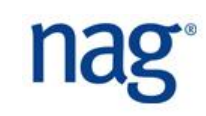

# LabVIEW

- **Platform and development environment**
- Uses G, a visual programming language
- Variety of uses
	- $\Box$  data acquisition, instrument control, industrial automation
- Application = *virtual instrument* (VI). Builders
	- add *controls* and *indicators* to *front panel*
	- add *nodes* and *connections* to *block diagram*
- Us can be embedded as subroutines in other VIs
- Can be extended by interfacing to external libraries

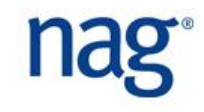

## A LabVIEW user writes...

*"The NAG numerical and statistical libraries have a long established reputation in academia and industry throughout the world. Their extensive use in a wide range of disciplines where accuracy and robustness are essential is testimony to their reliability.*

*As a LabVIEW programmer, having direct access to the same routines as the theoretical physicists and statisticians, working in different programming environments, is extremely reassuring and can save much time in software validation. This, coupled with breadth of the libraries (over 1,700 routines) and the depth of the documentation makes NAG an excellent choice for handling complex numerical analysis in LabVIEW."*

*Conway Langham, NPL*

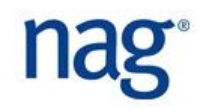

# Using NAG in LabVIEW

- Supplement LabVIEW functionality w/ NAG routines
- **Procedure to call routine depends on the library used** 
	- □ NAG Library for .NET
		- .NET assembly
		- □ uses CLR and .NET framework to manage assembly functions
	- □ NAG C Library / NAG Fortran Library
		- $\Box$  dynamic link library (DLL)

## **Overview**

**An introduction to NAG**  NAG numerical libraries **NAG and LabVIEW** □ how to call NAG routines from LabVIEW □ NAG Library for .NET NAG Fortran Library, NAG C Library using a wrapper library **E** Conclusions

 $\Box$  finding out more

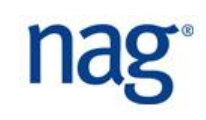

# Using NAG Library for .NET (1)

- Library of classes and methods
- Bring up *Functions Palette* from block diagram
- Open *Connectivity* collection, then *.NET* item  $\Box$  functions for creating .NET objects, setting properties etc
- Select *Invoke Node* item and drag onto diagram
- Right-click on node: *Select Class >> .NET >> Browse...* brings up *Select Object From Assembly* dialog
- Select *NagLibrary*

□ find the DLL using *Browse...* if it's not already listed

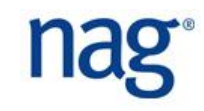

# Using NAG Library for .NET (2)

## ■ Double-click on *NagLibrary* item

- $\Box$  shows all objects in this assembly
- $\Box$  select the desired class
	- $\Box$  click OK to load it into the Property node

## ■ Click on *Method*

- $\Box$  shows all methods in this class
	- $\Box$  function arguments are explicitly shown
- $\square$  select the desired method
	- $\Box$  function arguments are shown in block diagram
- Add LabVIEW controls (input) and indicators (output)
	- $\Box$  to front panel, then wire them up

## Example: g01aa method

## ■ Calculates simple statistics for a set of ungrouped data

```
// g01aa Example Program Text
using System;
using NagLibrary;
using System.IO;
public class G01AAE
  {
    double s2, s3, s4, wtsum, xmax, xmean, xmin;
    int i, iwt, j, n, ifail;
... 
    G01.g01aa(n, x, ref iwt, wt, out xmean, out s2, out s3, out s4, 
                 out xmin, out xmax, out wtsum, out ifail);
    if (ifail == 0) {
      Console.WriteLine(" {0}", "Data as input -");
     for (i = 1; i \le n; i++) Console.Write(" {0, 12:f1}{1}", x[i - 1], i%5==0?"\n":"");
      }
      Console.WriteLine(" {0}{1,13:f1}", "Mean ", xmean);
      Console.WriteLine(" {0}{1,13:f1}", "Std devn ", s2);
```
**...**

# Using g01aa in LabVIEW

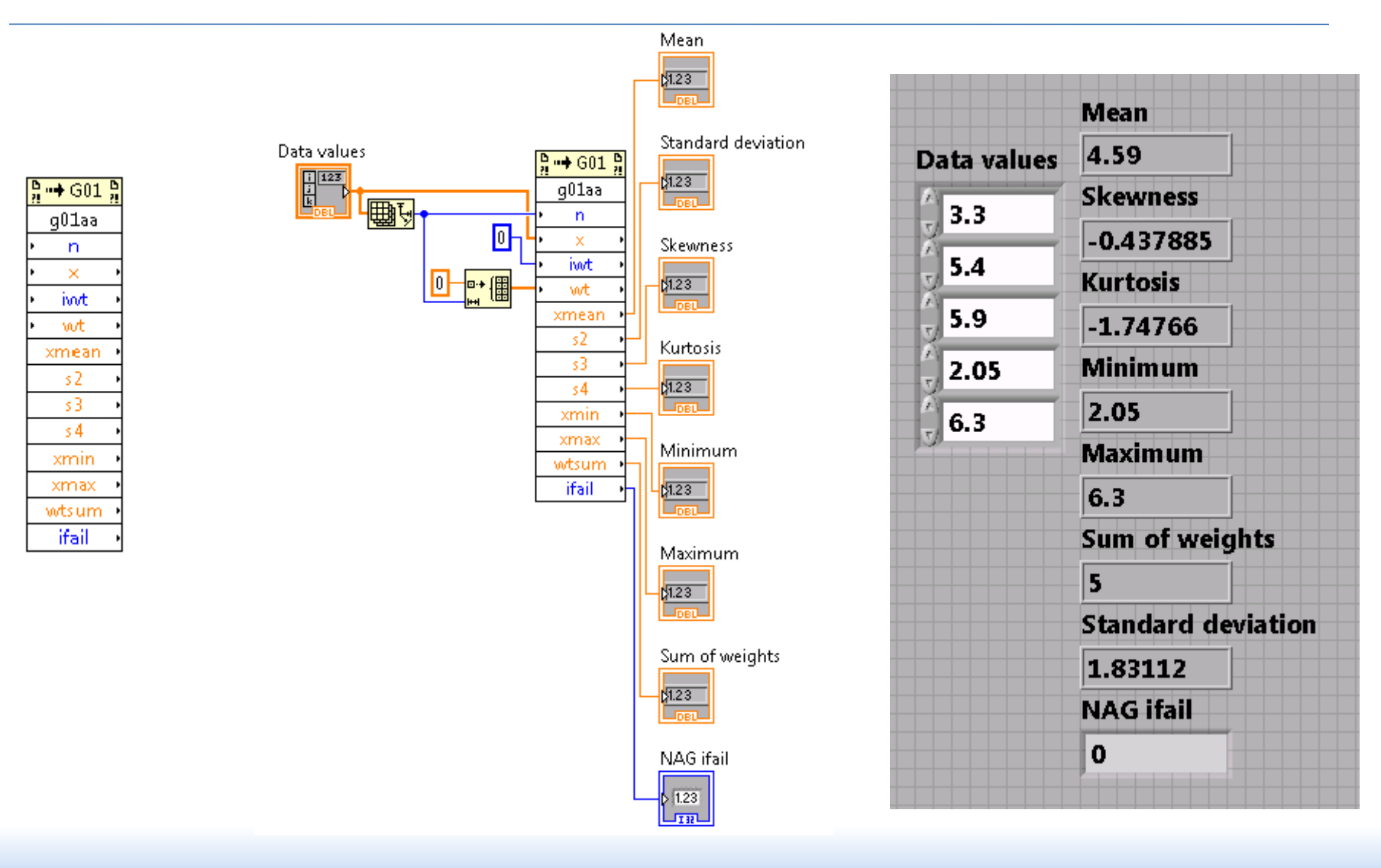

## **Overview**

■ An introduction to NAG NAG numerical libraries **NAG and LabVIEW** □ how to call NAG routines from LabVIEW NAG Library for .NET □ NAG Fortran Library, NAG C Library using a wrapper library **E** Conclusions

 $\Box$  finding out more

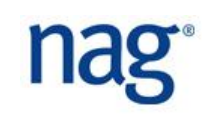

# Using NAG Library for C or Fortran (1)

- Library of functions and subroutines
- Bring up *Functions Palette* from block diagram
- Open *Connectivity*, then *Libraries & Executables* item  $\Box$  functions for calling code from libraries
- Select *Call Library Function* item, drag onto diagram
- Right-click on node: *Configure...* 
	- brings up *Call Library Function* dialog
- Enter the DLL name in *Library name or path* 
	- $\Box$  find it using the *open* icon. Need to include the path.

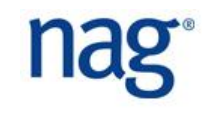

# Using NAG Library for C or Fortran (2)

## ■ Look in the *Function name* menu

- $\Box$  shows all functions in this library
- $\Box$  select the desired function
	- $\Box$  and stdcall (WINAPI) as the calling convention

## ■ Click on *Parameters*

- $\Box$  enter function parameters and types
- translate each into a LabVIEW type, then click *OK*

■ Add LabVIEW controls (input) and indicators (output)

- $\Box$  to front panel, then wire them up
- $\Box$  turn on display of parameter names for readabiity

right-click on node, set *Name Format >> Names*

## Example: g01aac routine

## ■ Calculates simple statistics for a set of ungrouped data

```
/* nag_summary_stats_1var (g01aac) Example Program */
#include <nag.h>
#include <nagx04.h>
#include <stdio.h>
#include <nag_stdlib.h>
#include <nagg01.h>
int main(int argc, char *argv[])
{
  Integer n, nvalid;
  NagError fail;
  double wsum, *wt = 0, *x = 0, xkurt, xmax, xmean, xmin, xsd, xskew;
... 
  nag_summary_stats_1var(n, x, (double *) 0, &nvalid, &xmean, &xsd,
                                &xskew, &xkurt, &xmin, &xmax, &wsum, &fail);
   if (fail.code == NE_NOERROR) {
     fprintf(fpout, "Successful call of nag summary stats lvar (g01aac)\n");
      fprintf(fpout, "Mean %13.1f\n", xmean);
      fprintf(fpout, "Std devn %13.1f\n", xsd);
```
**...**

# Translating the data

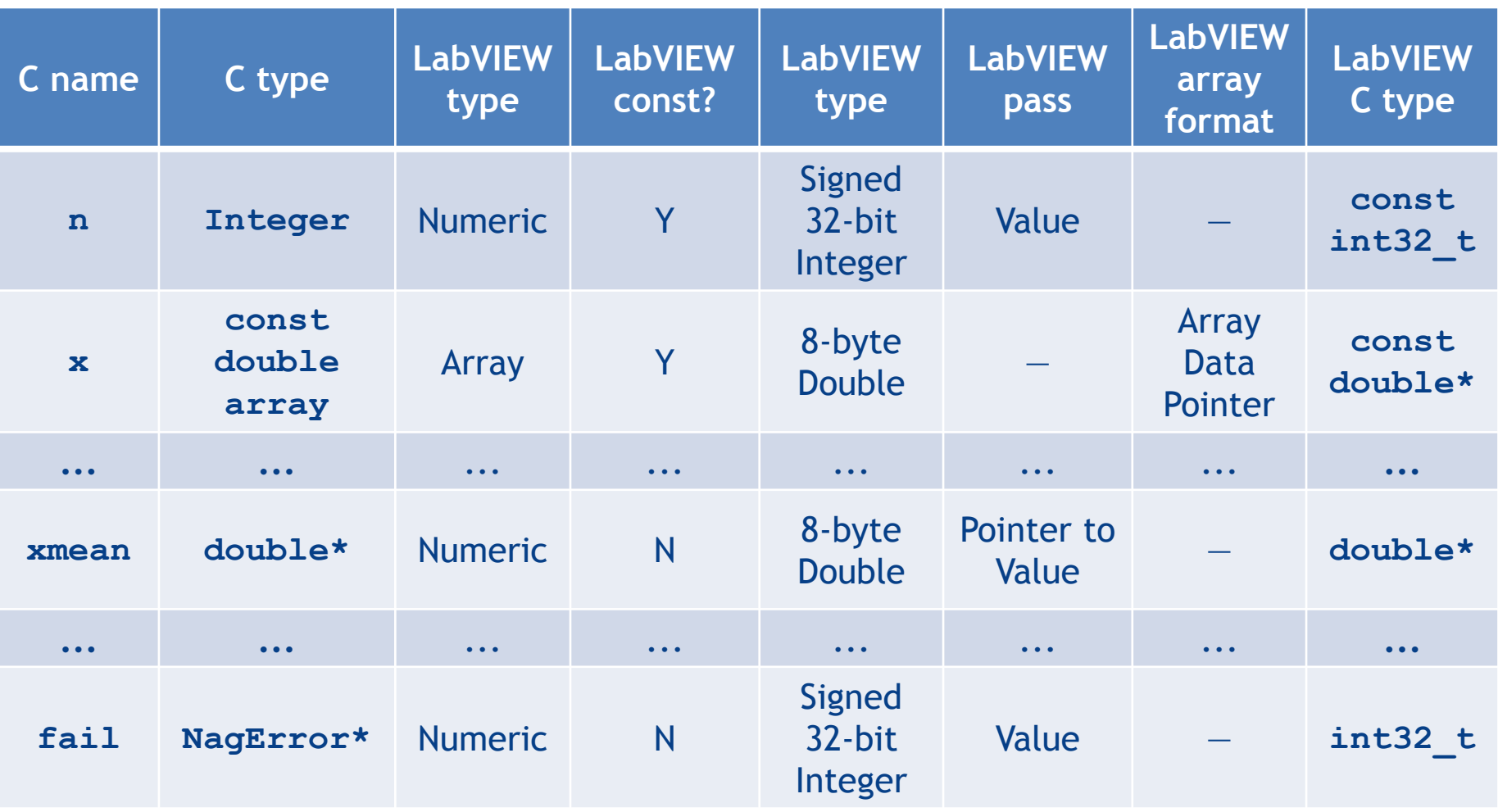

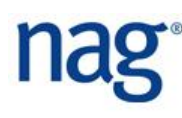

# Using g01aac in LabVIEW

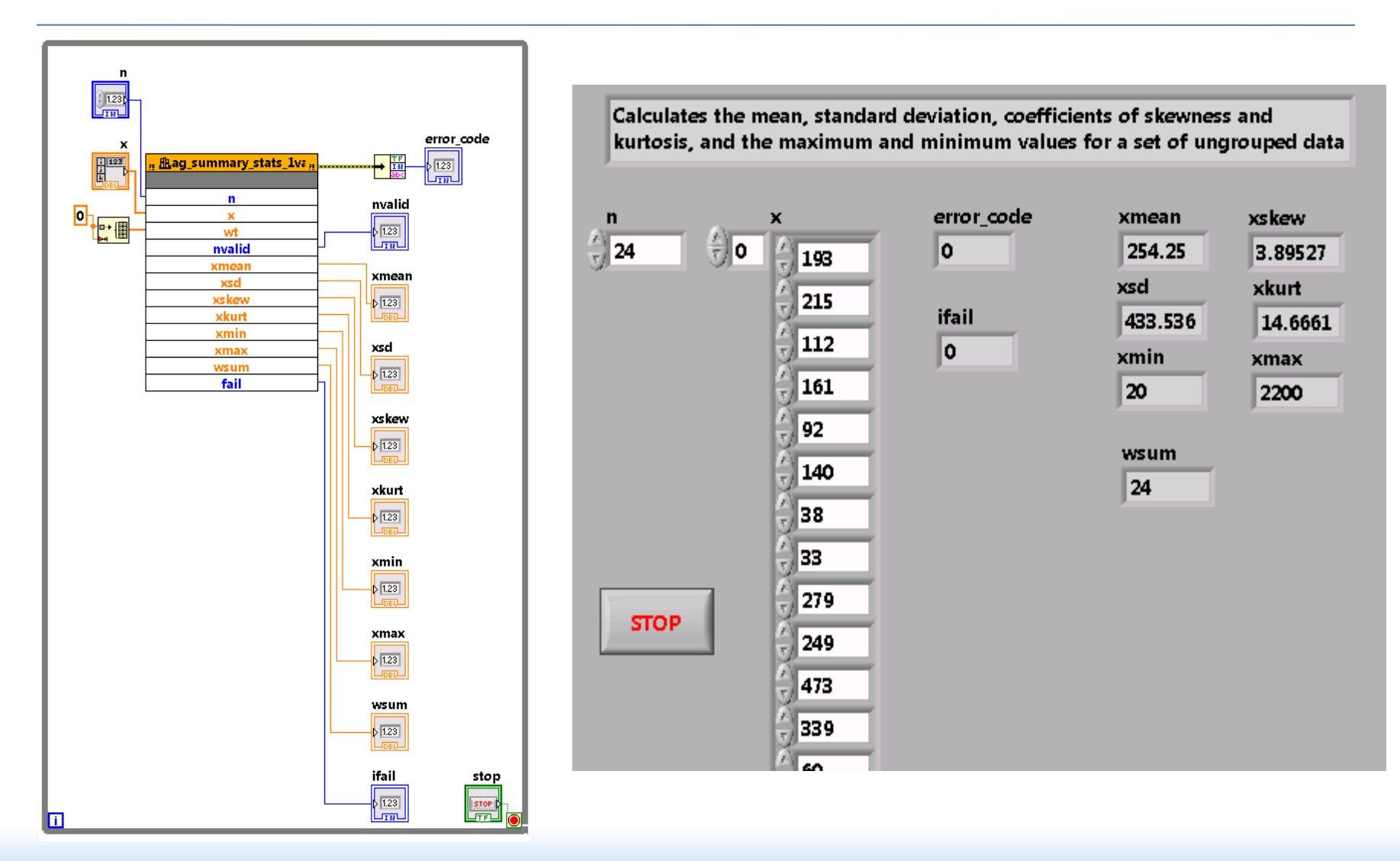

## S17DEF example

■ Complex Bessel function from NAG Fortran Library

 $\square$  supports complex arguments

cf built-in LabVIEW Bessel function

## ■ Use *Call Library Function* to specify it as

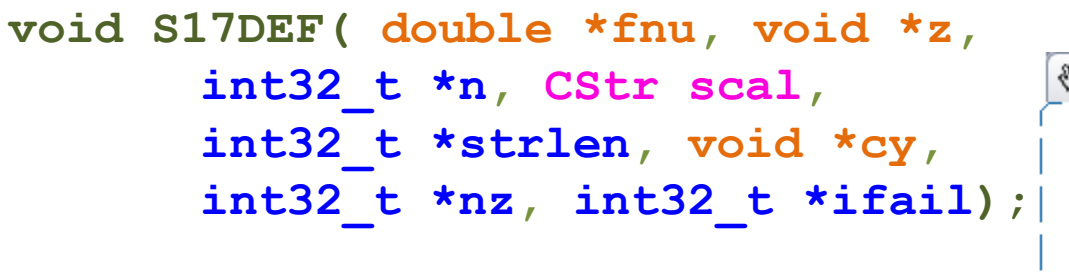

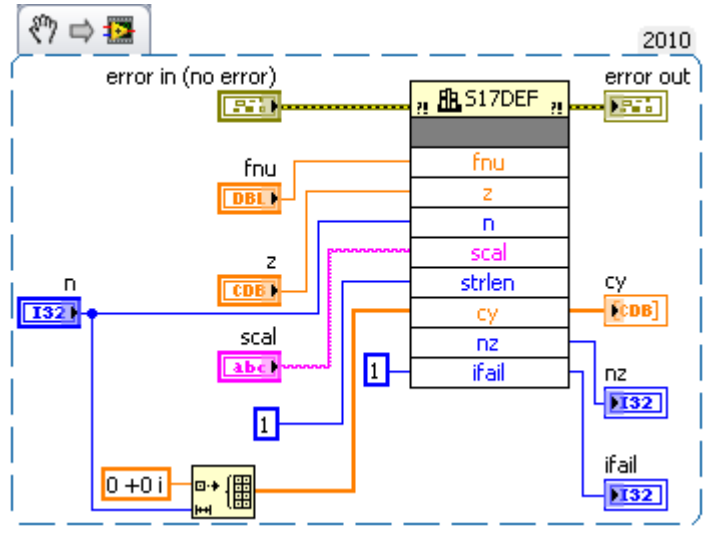

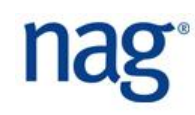

## G08CGF example

- Chi-squared test from NAG Fortran Library
- Computes test statistic for  $χ²$  goodness-of-fit test
	- $\Box$  with chosen number of class intervals
	- $\Box$  does a random sample arise from a specified distribution?
- **Use Call Library Function** to specify it as

**void G08CGF( int32\_t \*nclass, int32\_t \*ifreq, double \*cb, CStr dist, int32\_t strlen, double \*par, int32\_t \*npest, double \*prob, double \*chisq, double \*p, int32\_t \*ndf, double \*eval, double \*chisqi, int32\_t \*ifail );**

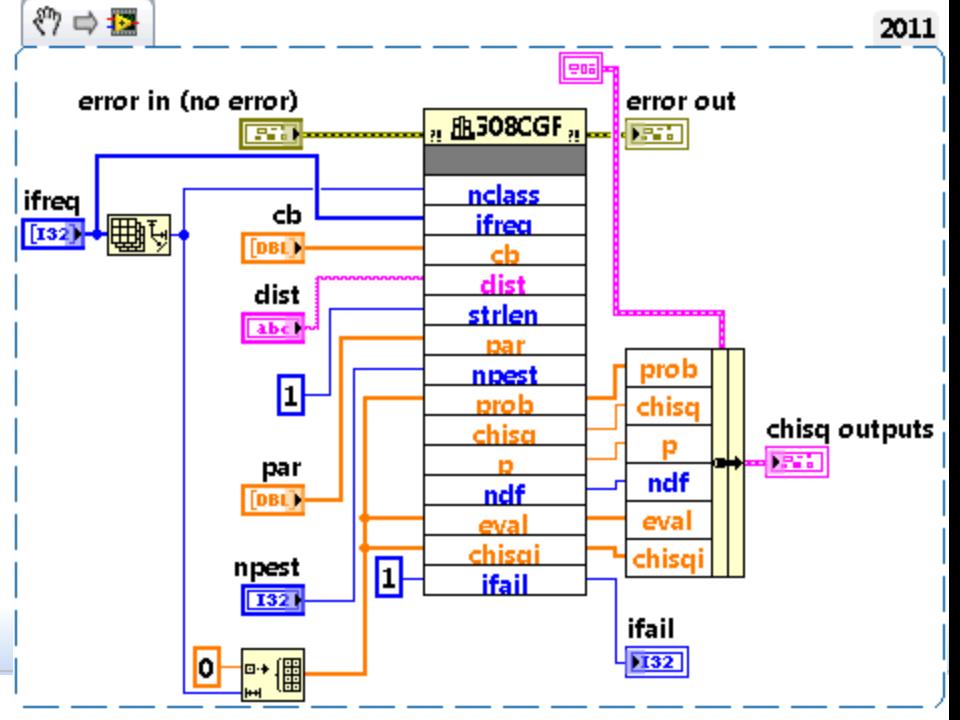

## G01AEF example

■ Constructs a frequency distribution of a variable

- $\Box$  according to supplied class-boundary values can be user-supplied or internally-calculated
- Use Call Library Function to specify it as

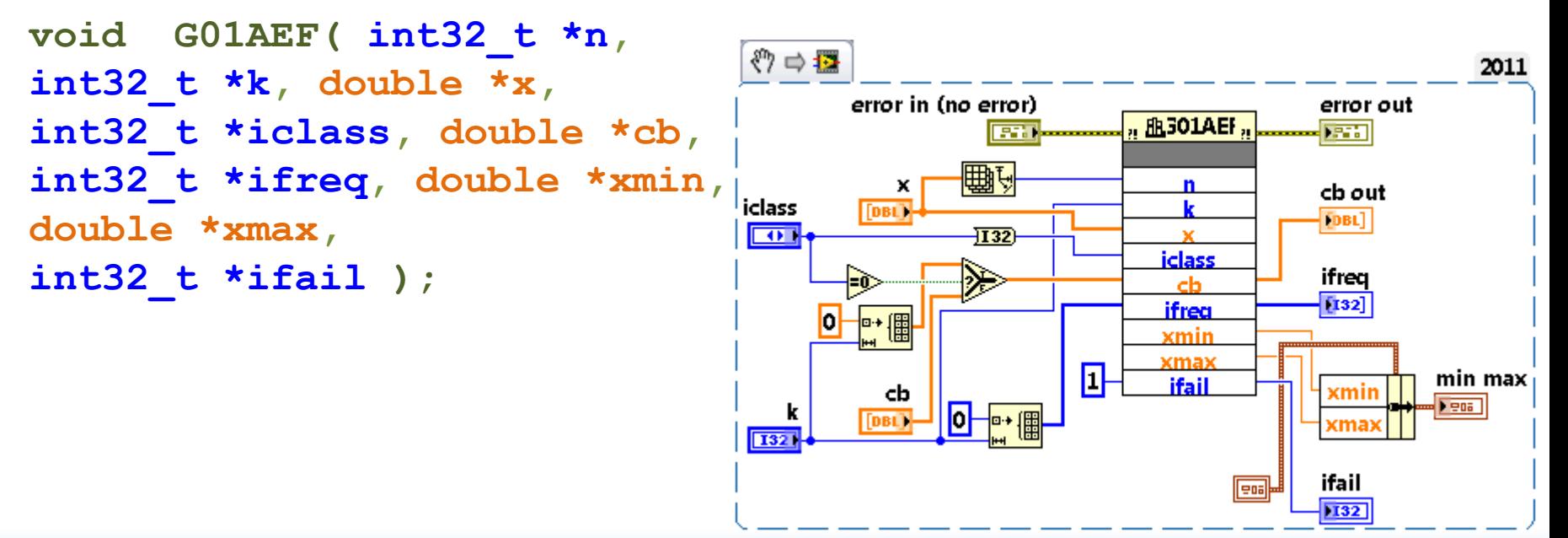

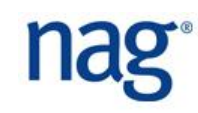

# Putting it together

## Are a sample of 100 numbers uniform?

- $\Box$  is there evidence to suggest that a sample of 100 randomly generated values do not arise from a uniform distribution?
	- $\Box$  divide (0,1) into 5 equal classes, get frequencies from G01AEF

 $\Box$  use G08CGF to test hypothesis

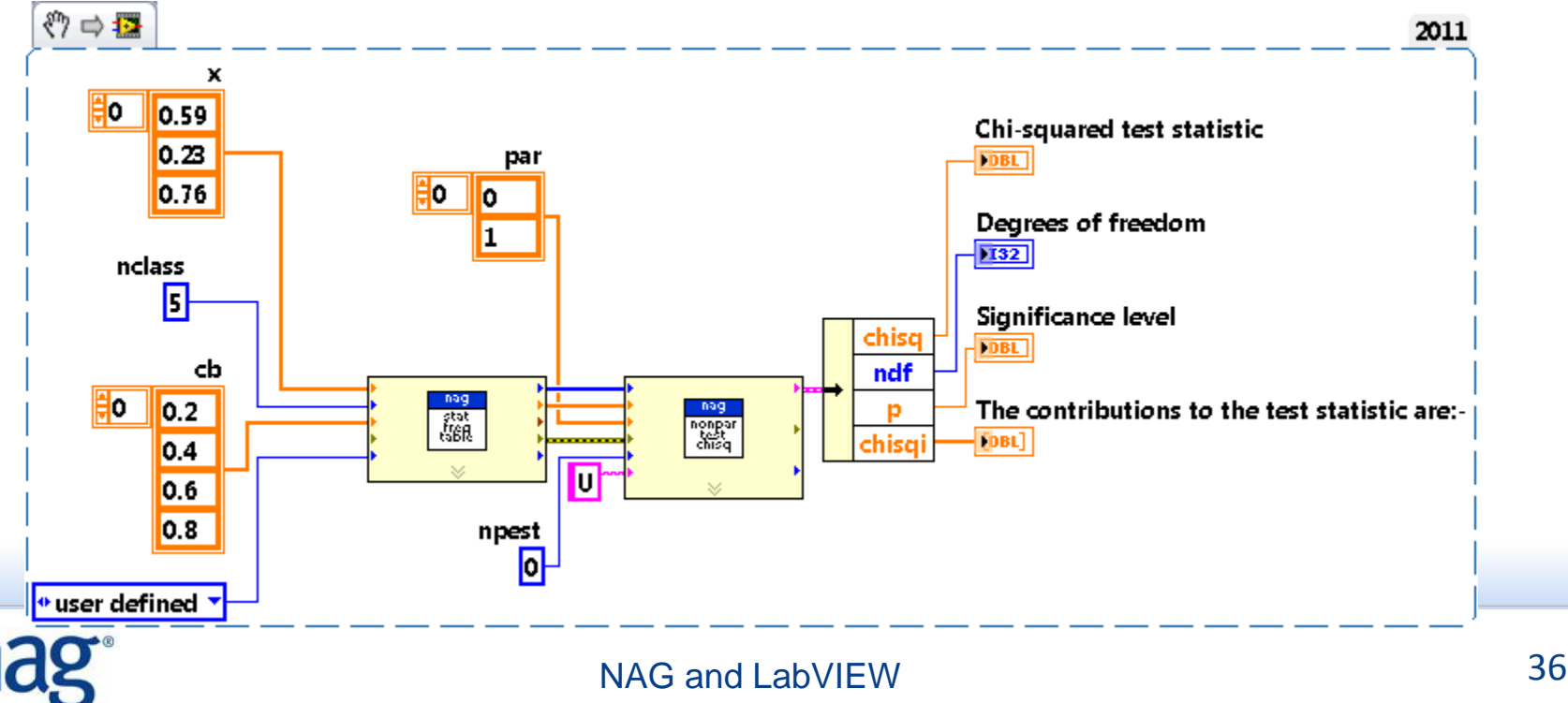

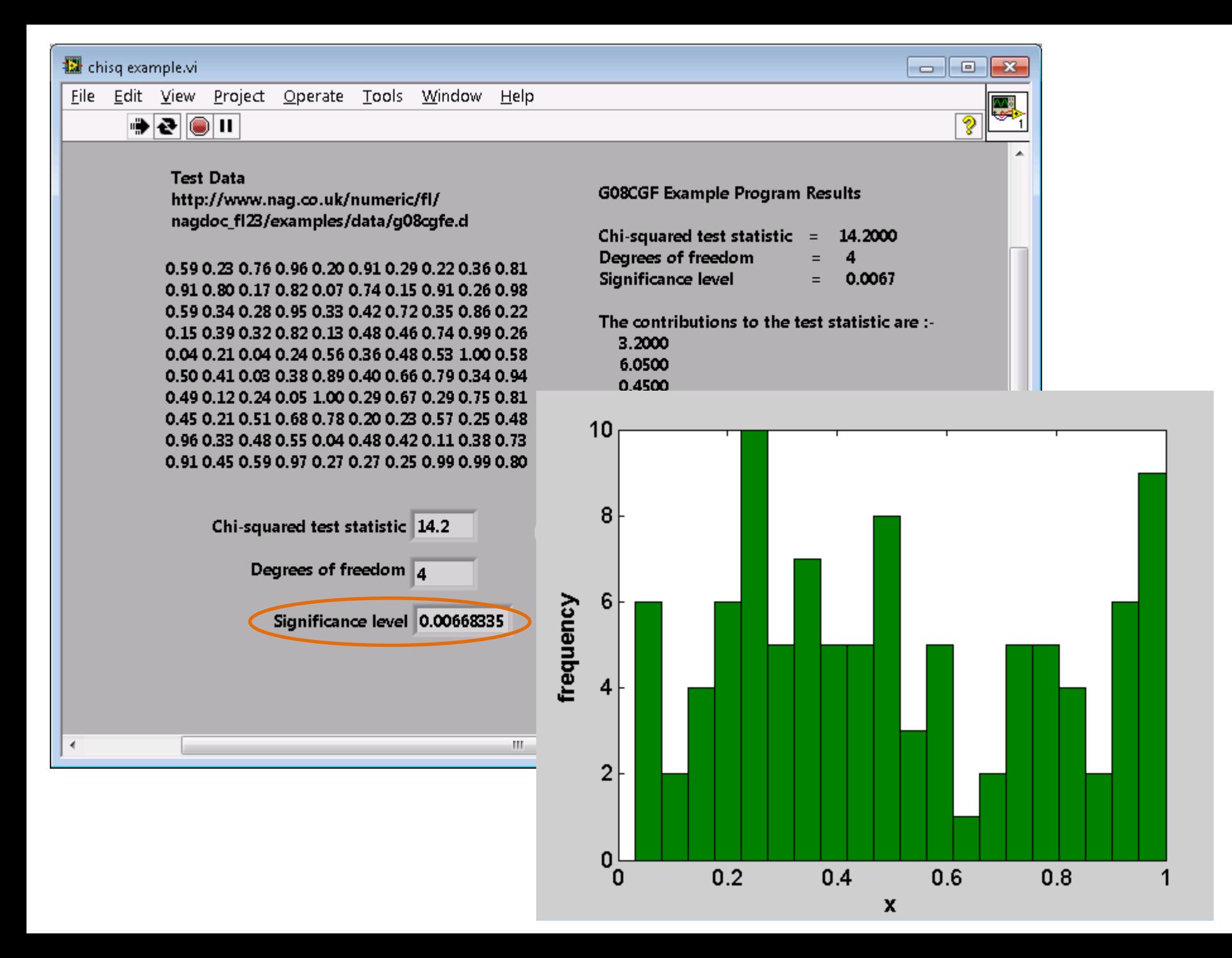

## **Overview**

■ An introduction to NAG NAG numerical libraries **NAG and LabVIEW** □ how to call NAG routines from LabVIEW NAG Library for .NET NAG Fortran Library, NAG C Library using a wrapper library **E** Conclusions  $\Box$  finding out more

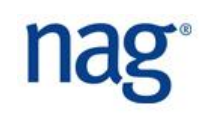

# Building a wrapper library (1)

- Create a DLL which wraps selected NAG functions
	- $\Box$  possibly using a simplified interface
	- $\Box$  compiled from source using e.g. Visual Studio
- Import the DLL into LabVIEW
	- via *Tools >> Import >> Shared Library (.dll)...*
- LabVIEW will create a project library of wrapper VIs
	- $\Box$  one for each selected function in the DLL

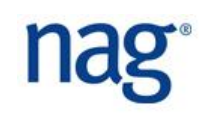

# Building a wrapper library (2)

- Wizard allows creation or updating of VIs
- Specify name and location of DLL and header files
- Specify any include paths or preprocessor definitions  $\Box$  to be used when parsing the header file
- Select the functions from the DLL to be wrapped
- Specify the name and location of the project library
- Specify the type of error handling
- Configure the VIs and controls

 $\Box$  specify parameter types, input/output etc

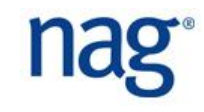

## Example: wrapping g01aac

```
#include <math.h>
#include <nag.h>
#include <nag_stdlib.h>
#include <nagg01.h>
#include "NAGWRAPPED.h"
... 
_declspec (dllexport) void simple_statistics(int n, double *x, double *xmean, int *ifail)
{
     static NagError fail;
     int nvalid;
     double wsum, *wt = 0, xsd, xskew, xkurt, xmin, xmax;
    nag_summary_stats_1var(n, x, (double *)0, &nvalid, xmean, &xsd, &xskew, 
                              &xkurt, &xmin, &xmax, &wsum, &fail);
     if (fail.code == NE_NOERROR) {
         *ifail = fail.code;
     }
     else {
        *ifail = fail.code;
     }
}
```
## simple\_statistics.vi

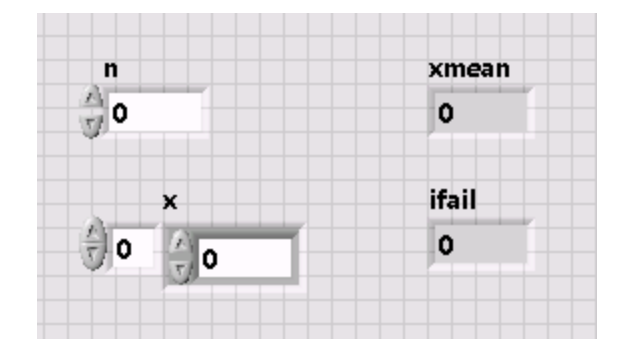

decispec (dilexport) void simple\_statistics(int n, double \*x, double \*xmean, int \*ifail);

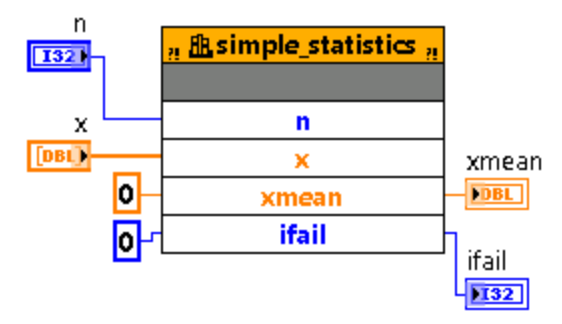

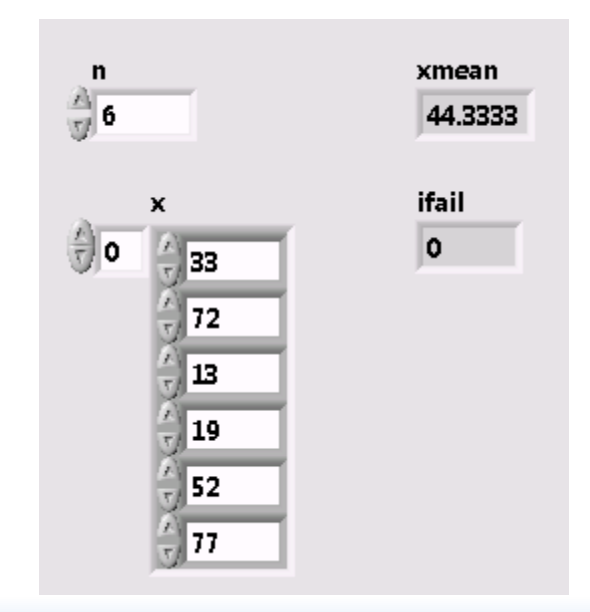

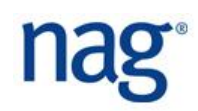

# Example routines (so far)

### Fortran

- $\Box$  e04uff minimization using SQP
- □ f01blf rank & pseudo inverse
- $\Box$  f02bjf evals for generalized eproblem
- $\Box$  f03aaf determinant for real matrix
- $\Box$  f06eaf scalar product of 2 real vectors
- $\Box$  f06ejf Euclidean norm
- f06raf 1-norm, Frobenius norm
- $\Box$  f06yaf matrix-matrix operations
- $\Box$  f07fdf Cholesky factorization of matrix
- $\Box$  f08kbf min norm soln to least-squares
- $\Box$  f08naf evals for real nonsym matrix
- □ f08waf –evals for generalized eproblem
- $\Box$  g01aaf simple statistical calculations

### $\blacksquare$

- $\Box$  c06ekc circular convolution of 2 vectors
- $\Box$  c09cac computes 1D wavelet transform
- **e04nfc** general QP problems
- $\Box$  f01ecc matrix exponential
- □ f07aec real system w/ many rhs
- $\Box$  f07adc LU factorization of real matrix
- $\Box$  f07agc condition number of matrix
- $\Box$  f07ajc inverse of matrix
- $\Box$  f07fdc Cholesky factorization of matrix
- $\Box$  f07tec real triangular system w/ many rhs
- □ f08aec QR factorization of real matrix
- $\Box$  f08nec reduces real matrix to Hessenberg
- □ f08qhc solves Sylvester matrix eqn

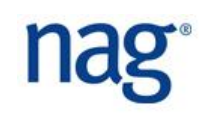

# Example routines (so far)

### ■ C (contd)

- f08vac computes GSVD of A and B
- $\Box$  f16yac multiplies real general matrices
- $\Box$  g01aac simple statistical calculations
- $\Box$  s01bac shifted-log function

### $\blacksquare$ .NET

- $\Box$  c09cc 1D multi-level wavelet
- **e01ba** cubic spline interpolant
- $\Box$  e04uf minimisation using SQP

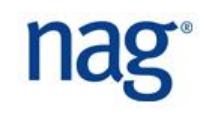

# Wrapped routines (so far)

- f01ecc matrix exponential
- f02bjc evals and evectors of generalized eigenproblem
- f07adc LU factorization of real matrix
- f07aec real system w/ many rhs
- f07agc condition number of matrix
- f07ajc inverse of matrix
- f07fdc Cholesky factorization of matrix
- f07tec real triangular system w/ many rhs
- f08aec QR factorization of real matrix
- f08nec reduces real matrix to Hessenberg
- f08qhc solves Sylvester matrix eqn
- f08vac computes GSVD of A and B
- f16yac multiplies real general matrices

## **Overview**

■ An introduction to NAG NAG numerical libraries **NAG and LabVIEW** □ how to call NAG routines from LabVIEW NAG Library for .NET NAG Fortran Library, NAG C Library using a wrapper library

## ■ Conclusions

 $\Box$  finding out more

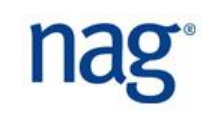

# **Conclusions**

## ■ NAG offers software components for developers

 $\Box$  no wheel-reinvention, stone canoes, chocolate teapots

## ■ Portable

- $\Box$  constantly being implemented on new architectures
- $\Box$  made accessible from different software environments □ LabVIEW, Matlab, Excel, R,...

## Reliable

 $\Box$  extensive experience at implementing numerical code

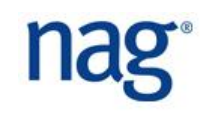

# Finding out more

- More on NAG and LabVIEW: <http://www.nag.co.uk/numeric/LabView.asp>
- Technical support and help with NAG products: [support@nag.co.uk](mailto:support@nag.co.uk)
- **Today's speaker:** [jeremy.walton@nag.co.uk](mailto:jeremy.walton@nag.co.uk)

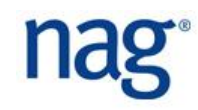